These directions will help students and parents access the student's Clever account from home.

- 1. Click on the following link to log into **Clever**: <u>https://clever.com/in/cobb</u>
- 2. Select Log in with Active Directory.

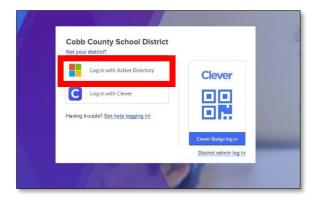

3. Log in with your **Office 365 username** and **password**.

Note: Screen may vary based on device type.

| Students | Username: Office 365 username                                                                                                    |   |
|----------|----------------------------------------------------------------------------------------------------|---|
|          | firstname.lastname or                                                                                                    | , |
|          | firstname.lastname@students.cobbk12.org<br>Note: If student has a three-digit number in his or<br>her username, it must be entered following the last<br>name. Click <u>here</u> for a video link that shows where to<br>find student Office 365 username and password.<br><b>Password:</b> Same password used to log |   |
|          | into a school computer                                                                                                    |   |
| Teachers | Username: Office 365 username                                                                                                    |   |
|          | (firstname.lastname@cobbk12.org)                                                                                                    |   |
|          | Password: Same password used to log                                                                                                    | - |
|          | into a school computer                                                                                                    |   |

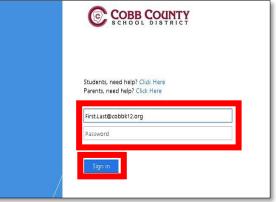

4. Teachers and students should see their Clever dashboard with all available apps.

Note: Available apps may vary by both school and teacher.

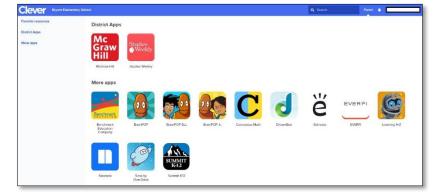

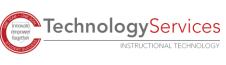